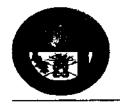

## Republic of the Philippines DEPARTMENT OF EDUCATION Region X- Northern Mindanao

## **Division of Malaybalay City**

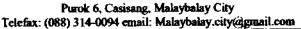

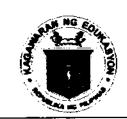

Defed-Malaybalay city division

| DIVI | SION | <b>MEMORANDUM</b> |
|------|------|-------------------|
| Nο   | 231  | s. 2017           |

To:

Schools Governance and Operations Division Chief and Staff Curriculum and Implementations Division Chief and Staff Office of the Schools Division Superintendents Staff

This Division

Morlan

-OIC - Schools Division Superintendent

Date:

May 3, 2017

Subject: Family Earthquake Preparedness Survey for Division Office Personnel

- I. Due to the recent earthquakes that hit our neighboring regions and/or municipalities, this Office enjoins all personnel in the Division Office to answer the online Family Earthquake Preparedness Survey Form. It is suggested that this shall be answered together with the family members. The said online form can be accessed in the URL: http://bit.ly/mcdfeps and you may need to sign in with your GMail account (@gmail.com or @deped.gov.ph) in order to access it. All should accomplish the form on or before May 5, 2017 (Friday).
- 2. This memorandum is anchored to DepED Order No. 55, s. 2007 re: Prioritizing the Mainstreaming Disaster Risk Reduction and Management in the School System and Implementation of Programs and Projects Therefor and DepED Order No. 21, s. 2015 re: Disaster Risk Reduction and Management Coordination and Information Management Protocol, which seeks to engage different education stakeholders in disaster prevention and preparedness.
- 3. Upon completion of this activity, Jimdandy S. Lucine, Project Development Officer II (DRRM) shall tabulate, summarize, present and discuss the results to the Division Personnel on May 8, 2017 (Monday) during the morning assembly.
- 4. For strict compliance.

## Steps on Accessing the Online Family Earthquake Preparedness Survey Form

,• ,·

1. Type in the address bar the URL <a href="http://bit.ly/mcdfeps">http://bit.ly/mcdfeps</a>. You will then be redirected to the landing page of the Family Earthquake Preparedness Survey Form.

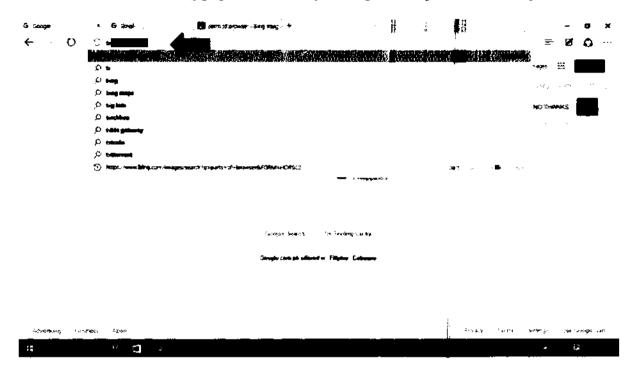

2. You may need to sign in using your GMail account. Just type your email address (ending with @gmail.com or @deped.gov.ph only) and password.

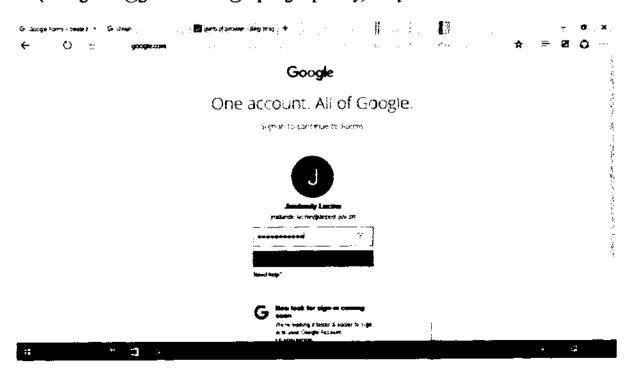

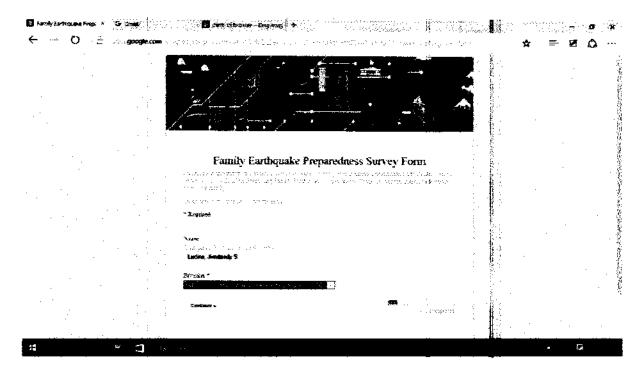

4. After accomplishing the survey form, just click the submit button and a "Thank You" page will be displayed. You can edit your answers as long as you are in this page.

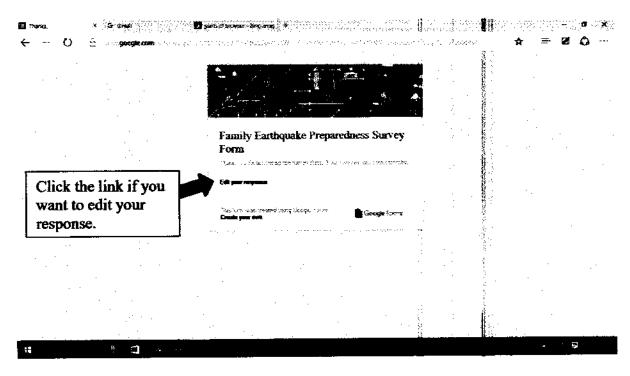